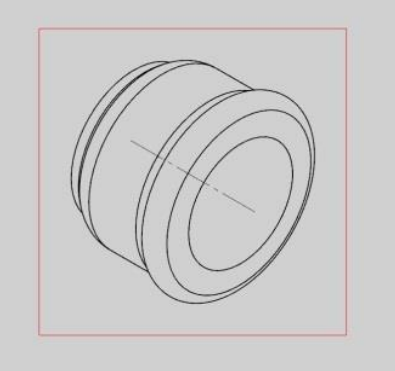

## Ansichtenrahmen mit rechter Maustaste anklicken

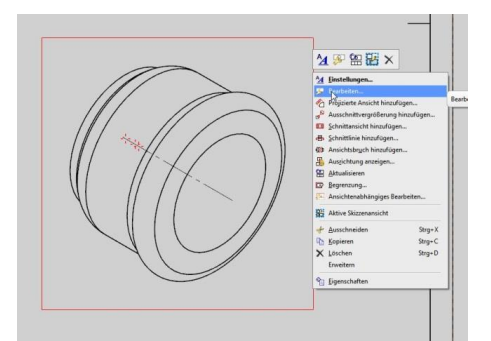

Bearbeiten auswählen

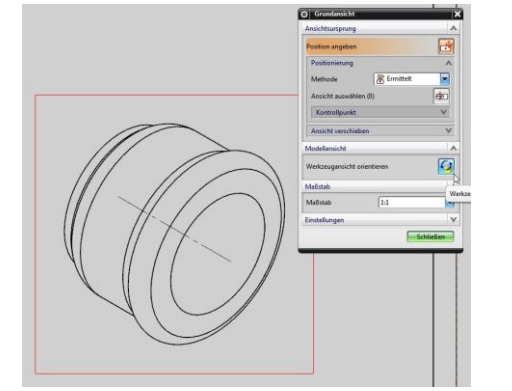

 $\Box$  $\sqrt{1 + 4}$  Werkzeugansicht orientieren auswählen

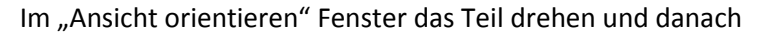

auf ok

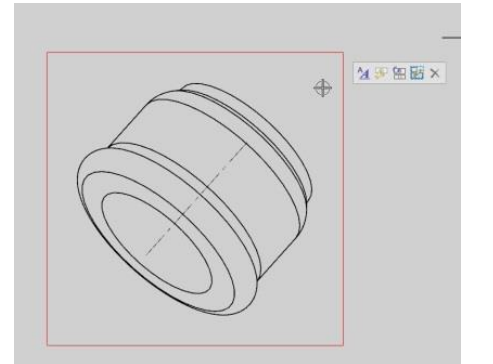

Wenn ich alles richtig verstanden hab, war's das